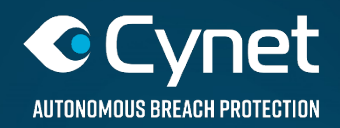

## **CUSTOM REMEDIATION** ֦ ֖֖֖֖֧֚֚֚֚֚֚֚֚֚֚֚֚֚֚֚֚֚֚֚֚֚֚֚֬֝֓֡֡֡֬֓֞֡֡֓֡֬֝֓֓֡֡֬

# **Block IP via Windows Firewall**

# **CUSTOM REMEDIATION**

Custom Remediation is a great feature which allows us to take variables from an alert (such as process name, process path, process hash, domain, host, etc..) and use them in a custom made script, in order to execute the script itself on the alerted host.

### USage Example

To demonstrate the capabilities of the custom remediation feature, we'll create a custom remediation action that will take an IP Address as a variable from an alert in order to block it in Windows Firewall (Windows firewall can except only IP Addresses, not domain names).

Enter Cynet's console  $\rightarrow$  Settings  $\rightarrow$  REMEDIATION  $\rightarrow$  Create

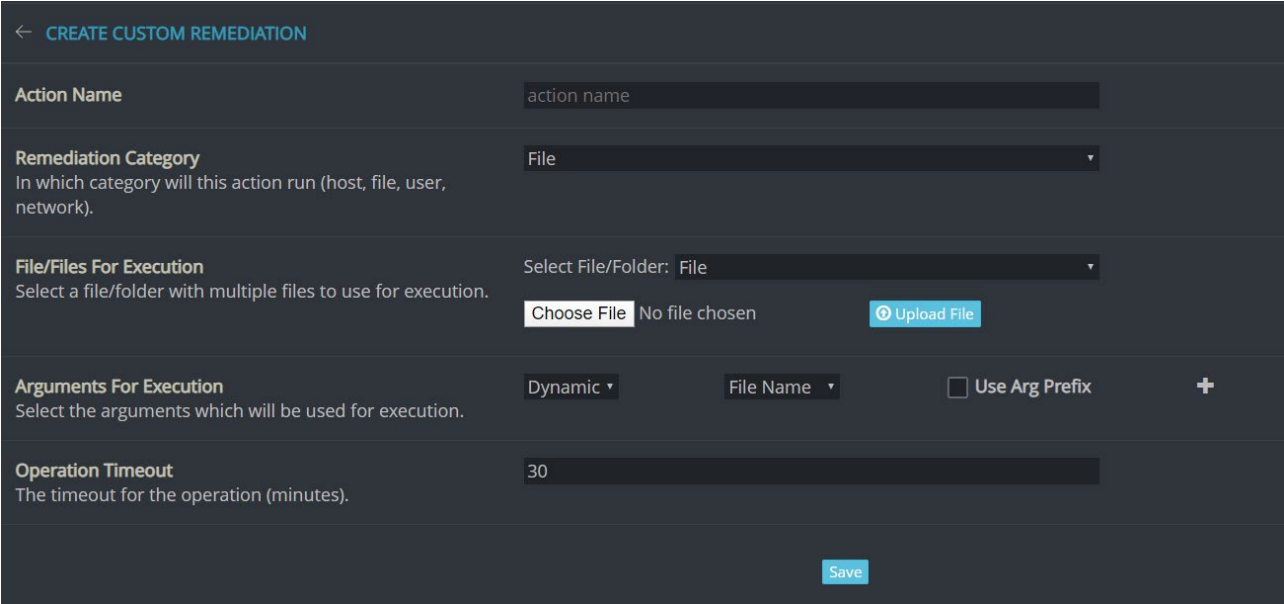

After filling in an Action Name (for this example "echofirewall"), for Remediation Category select "Network" for network alert:

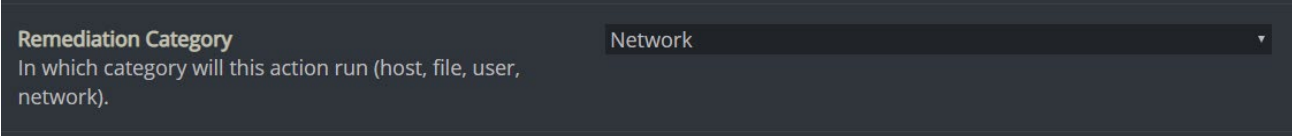

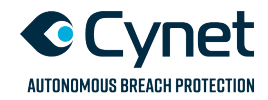

1

Under "File/Files For Execution" we'll upload our script (in our case, we'll create a new ".bat" script and fill in the script bellow), as you can see %1 will be taken as a variable from the alert, representing the malicious domain:

#### echo off netsh advfirewall firewall add rule name="%1 Blocking" remoteip=%1 dir=out enable=yes action=block

We can use Dynamic or Static arguments for executions, in our case we want to take the "Domain/IP" as dynamic arguments from the alert that will be represented as %1 in our script:

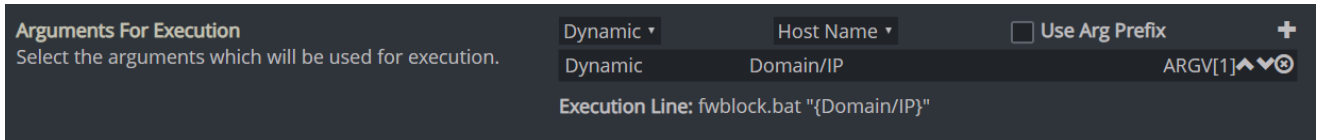

#### Press "Save".

#### Apply Custom Remediation

In order to use the custom remediation rule we've created, we'll find a network alert such as "Malware Distribution Site", and press the "Action" button:

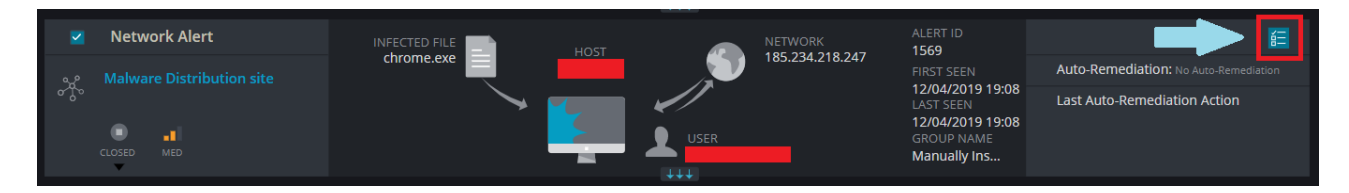

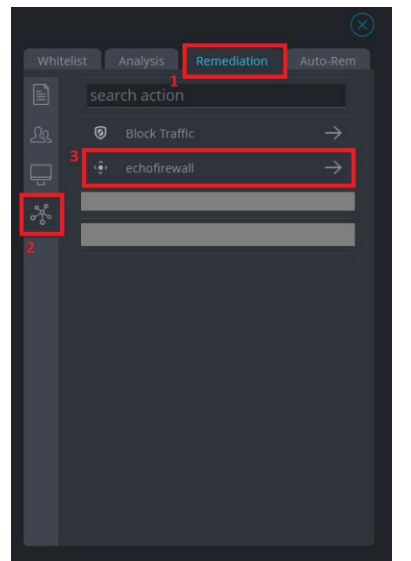

A new menu is opened, in it, select the remediation tab  $\rightarrow$ Network and press on our new custom remediation.

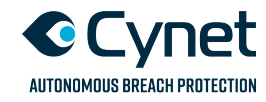

The script's output will be stored in the page: Actions  $\rightarrow$  NETWORK:

```
Standard Output:
C:\WINDOWS\TEMP\a8db0704-05df-4767-8747-e99c26f13cf0>fwblock.bat "185.234.218.247"
C:\WINDOWS\TEMP\a8db0704-05df-4767-8747-e99c26f13cf0>echo off
Ok.
```
and will create a firewall rule that block traffic to the malicious domain on the alerted host:

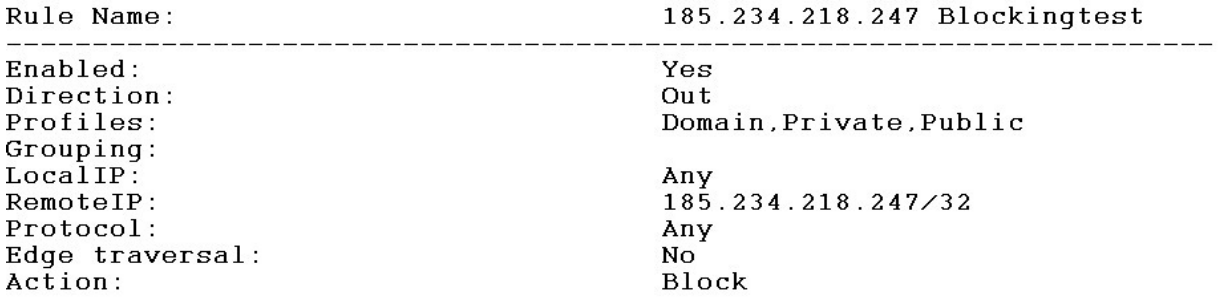

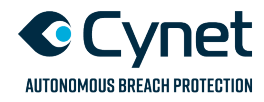

3